## Raport ubytków

Zestawienie "Raport ubytków" służy do uzyskania informacji szczegółowych o naturalnych normatywnych stratach w zapasie towarów wynikających ze specyfiki poszczególnych towarów (chodzi o procesy wysuszenia, zepsucia naturalnego). Naturalne straty w zapasie (ubytki) wylicza się opierając się na na ilościach towarów uczestniczących w obrotach magazynowych i na wskaźnikach ubytków określonych w katalogu towarów dla każdego towaru indywidualnie.

Dostępne pola filtrujące:

**Z magazynów** - Wybieramy te komórki firmy, dla których chcemy uzyskać informacje. W tym polu dostępna jest kartoteka komórek, które wcześniej zdefiniowano w KARTOTECE/KOMÓREK ORGANIZACYJNYCH, a w polu "Traktowane jako" mają ustawione MAGAZYN. Edycji tego pola możemy dokonywać za pomocą funkcji LISTA lub wpisując komórkę ręcznie jednak z kontrolą zgodności z dostępną kartoteką (słownikiem). W tym polu wybieramy magazyny, z których towar był wydawany.

**Do magazynów** - Wybieramy te komórki firmy, dla których chcemy uzyskać informacje. W tym polu dostępna jest kartoteka komórek, które wcześniej zdefiniowano w KARTOTECE/KOMÓREK ORGANIZACYJNYCH, a w polu "Traktowane jako" mają ustawione MAGAZYN. Edycji tego pola możemy dokonywać za pomocą funkcji LISTA lub wpisując komórkę ręcznie jednak z kontrolą zgodności z dostępną kartoteką (słownikiem). W tym polu wybieramy magazyny, do których towar był przyjmowany.

**Symbole dokumentów** - Wybieramy symbole tych dokumentów dla których chcemy uzyskać zestawienie.

**Okres od: do:** - Należy wpisać daty dokumentów określające interesujący nas okres.

**Symbol od: do:** - Wpisując początki symboli, lub całe symbole towarów możemy zawęzić zakres interesujących nas towarów i usług.

**SWW/KU od: do:** - Wpisując początki symboli SWW, lub całe symbole SWW możemy zawęzić zakres interesujących nas towarów i usług.

**Kontrahent** - Kontrahent z którym związane są obroty magazynowe wybrane w zestawieniu.

**Lista kontrahentów** - Lista kontrahentów związanych z obrotami magazynowymi.

**Nazwa** - Wpisując początek nazwy towaru lub usługi możemy zawęzić zakres interesujących nas towarów i usług.

**Lista** - Wybierając listę towarów można zawęzić zakres interesujących nas towarów i usług.

W zestawieniu uzyskamy informacje jak: identyfikacje pozycji dokumentów magazynowych, symbole towarów, ilość, wartość zakupu, ceny ewidencyjne w magazynach, wartości w różnych poziomach cen, wartości marży, wskaźniki ubytków (zdefiniowane w katalogu towarów), ilość ubytków, wartość ubytków, itd.

[Ogólne zasady posługiwania się programem FIRMATIC - wersja graficzna](http://www.firmatic.pl/dokuwiki/doku.php?id=ogolne_zasady_poslugiwania_sie_programem_firmatic_-_interface_graficzny)

Last update: 2014/09/08 zestawienia\_magazynowe\_raport\_ubytkow http://www.firmatic.pl/dokuwiki/doku.php?id=zestawienia\_magazynowe\_raport\_ubytkow 13:00

From: <http://www.firmatic.pl/dokuwiki/> - **Firmatic**

Permanent link: **[http://www.firmatic.pl/dokuwiki/doku.php?id=zestawienia\\_magazynowe\\_raport\\_ubytkow](http://www.firmatic.pl/dokuwiki/doku.php?id=zestawienia_magazynowe_raport_ubytkow)**

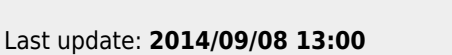

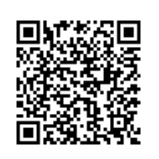